## PAYMENT GATEWAY USER GUIDELINE FOR iSAMN2021

- 1. Go to <a href="https://paygate.upm.edu.my/action.do?do="https://paygate.upm.edu.my/action.do?do="https://paygate.upm.edu.my/action.do?do="https://paygate.upm.edu.my/action.do?do="https://paygate.upm.edu.my/action.do">https://paygate.upm.edu.my/action.do?do=</a>
- 2. Click "Make Payment"

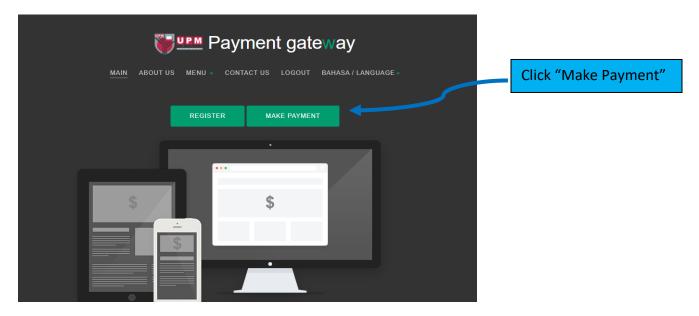

3. Choose "iSAMN2021" at the "Payment to:" box as below.

| <b>PAYMENT</b><br><b>ONLINE</b><br>MAKLUMAT PEMBAYARAN / PAYMENT INFO | MAIN ABOUT US | GOLD BAR UPM   HPUPM PATIENTS WELFARE FUND   LAQUAS BENGKEL/SEMINAR/LITHAN   LAQUAS SENGKEL/SEMINAR/LITHAN   LAQUAS WORKSHOP/SEMINAR/TRAINING   IBS COMET SERVICES   IBS COMET SERVICES   IBS COMET WORKSHOP   IBS COMET VORKSHOP   IBS COMET VORKSHOP   IBS COMET VORKSHOP   IDIGET2021   ICICES2021   ICICES2021   IDIGES2021   ILMEN PUBLICATION FEE   IISPEM -WORKSHOP HPC2021   IINTROP WORKSHOP / INSEMINAR/TRAINING   INTROP WORKSHOP / ISEMINAR/TRAINING |
|-----------------------------------------------------------------------|---------------|----------------------------------------------------------------------------------------------------|
| BAYARAN KEPADA / PAYMENT FOR *                                        |               | ISAMN2021                                                                                                    |
| NAMA PEMBAYAR / PAYER NAME *                                          |               |                                                                                                    |
| NO KP / IC NO / PASSPORT NO *                                         |               |                                                                                                    |
| NO TEL / TELEPHONE No *                                               |               |                                                                                                    |
| ALAMAT EMEL / EMAIL ADDRESS*                                          |               |                                                                                                    |

4. Fill in the required details and proceed to payment.

5. Once the payment is completed, save the official receipt for claim and email to iSAMN2021 person in charge to inform on the successful transfer.